افراد برای دریافت **[رمز عبور سامانه یکپارچه](https://mashwerat.com/%d8%b1%d9%85%d8%b2-%d8%b9%d8%a8%d9%88%d8%b1-%d8%b3%d8%a7%d9%85%d8%a7%d9%86%d9%87-%db%8c%da%a9%d9%be%d8%a7%d8%b1%da%86%d9%87/)** خودرو باید مراحلی را انجام دهند. سامانه یکپارچه تخصیص خودروهای داخلی برای عرضه محصوالت شرکتهای خودروسازی و همچنین ثبت نام مصرف کنندگان راه اندازی شده است. افرادی که قبالً در سامانه یکپارچه خودرو ثبت نام کردهاند، ممکن است با مشکل فراموشی رمز سامانه یکپارچه خودرو مواجه شده باشند که در این صورت باید برای بازیابی پسورد سامانه یکپارچه اقدامات الزم را انجام دهند .

برای اطالع از نحوه دریافت رمز سامانه یکپارچه و بازیابی رمز سامانه یکپارچه خودرو میتوانید با همکاران ما در مجموعه مشورت در تماس باشید تا راهنمایی های الزم را در اختیار شما متقاضیان عزیز قرار دهند .

#### **فرمت رمز عبور سامانه یکپارچه**

رمز عبور در همه سامانهها به صورت شخصی ارائه میشود و اگر این رمز قوی نباشد، هکرها میتوانند به راحتی اطالعات کاربران را تغییر داده و از آن سوء استفاده کنند. برای جلوگیری از کالهبرداری اینترنتی شما باید به صورت دورهای رمز عبور خود را تغییر دهید.

فرمت رمز عبور سامانه یکپارچه باید به شکلی باشد که گذرواژه اعداد و حروف با یکدیگر تلفیق شوند. برای هر کدام از حسابها نیز سعی کنید از رمز عبور متفاوتی استفاده کنید که اگر یک حساب هک شد، سایر حسابها دارای امنیت کافی باشند.

فرمت کلمه عبور سامانه یکپارچه باید به گونهای باشد که آن را فراموش نکنید. استفاده از نام اعضای خانواده و آشنایان به همراه اعداد و دیگر نشانهها میتواند مناسب باشد. رمز عبور سامانه باید ترکیبی از حروف کوچک و بزرگ، اعداد و کاراکترهای خاص و دارای ۸ تا ۱۲ کاراکتر باشد.

سعی کنید رمز عبور را در رایانه و گوشی شخصی و دیگر افراد ذخیره نکنید و حتماً از عباراتی استفاده کنید که حدس زدن آنها سخت باشد.

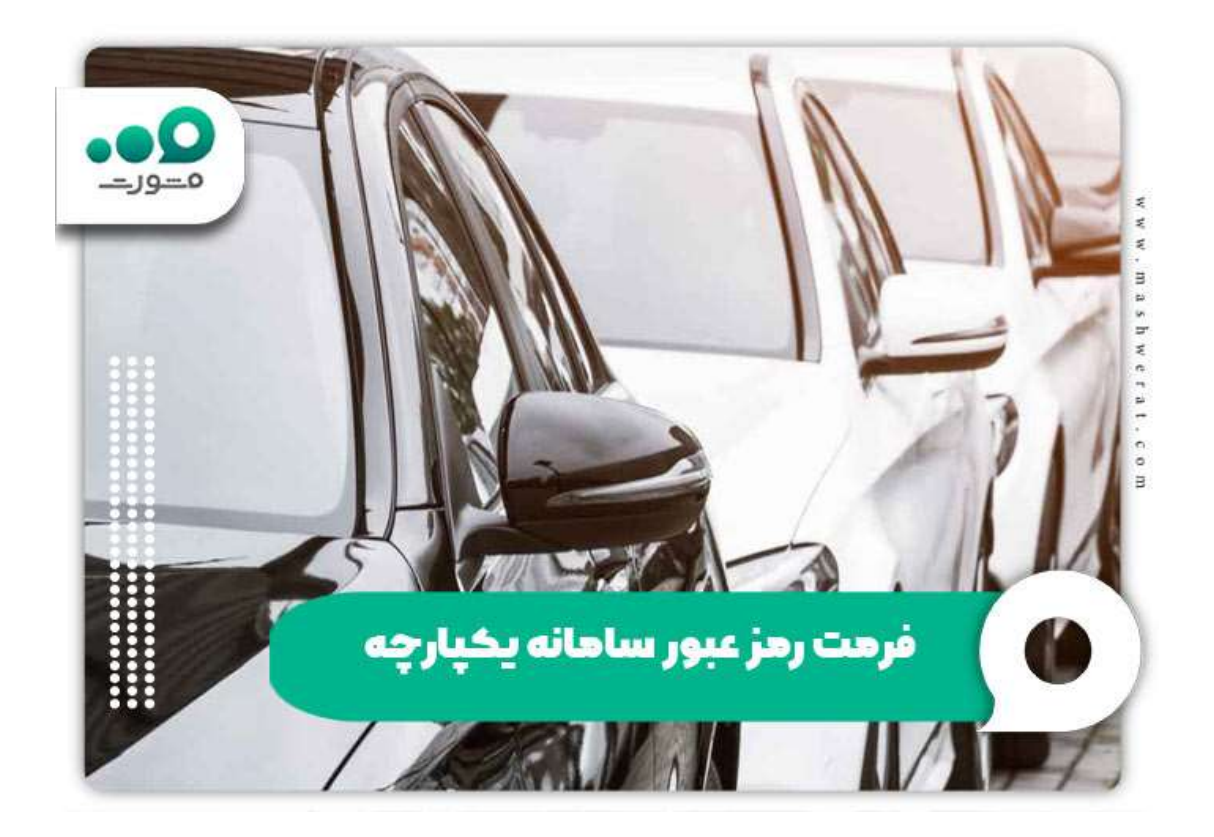

# **نمونه رمز عبور سامانه یکپارچه**

آشنایی با نمونه رمز عبور سامانه یکپارچه خودرو باعث میشود که افراد بتوانند کلمه عبور قدرتمند و ایمنی را برای خود انتخاب کنند. رمز عبور زمانی مناسب و قوی است که با اعداد و نمادها و حروف کوچک و بزرگ تلفیق شده و حداقل ۸ کاراکتر داشته باشد.

کلمه عبور سامانه یکپارچه مشابه مورد زیر است:

نمونه گذر واژه سامانه یکپارچه افراد باید از نماها و علامتهایی مانند ستاره با برانتز باشد و حتماً باید از حروف کوچک و بزرگ و اعدادی که قوی هستند با نمادها تلفیق شوند.

# **فراموشی رمز عبور سامانه یکپارچه**

سامانه یکپارچه خودرو که خدمات مربوط به ثبت نام خودروهای داخلی و خارجی را فعال کرده است. برای دسترسی به بخشهای مختلف قبل از هر چیز افراد باید دارای حساب کاربری باشند و کلمه عبور سامانه یکپارچه را دریافت کنند. مشتریان با ورود به سامانه یکپارچه خودرو به کلمه عبور نیاز پیدا خواهد کرد و در صورت فراموشی رمز عبور سامانه یکپارچه امکان ورود به سامانه وجود ندارد. به همین دلیل روشهایی برای بازیابی پسورد سامانه یکپارچه در نظر گرفته شده و در اختیار مشتریان قرار داده شده است.

# **نحوه بازیابی رمز سامانه یکپارچه خودرو**

کاربران از طریق مراجعه به سامانه و تکمیل فرم فراموشی الکتریکی میتوانند اقدام کنند. برای بازیابی کلمه عبور باید حتماً شماره همراه خود را ارائه نمایند تا گذرواژه جدید برای آنها ارسال شود، در غیر این صورت نمیتوانند برای تغییر رمز سامانه یکپارچه اقدام نمایند.

### **سایت بازیابی رمز عبور سامانه یکپارچه خودرو داخلی**

زمانی که با فراموشی رمز عبور سامانه یکپارچه مواجه شدید، میتوانید از طریق سامانه [ir.esalecar](http://esalecar.ir/) مراحل الزم را جهت تکمیل فرم بازیابی رمز عبور انجام دهید. این سامانه تنها به مشتریان داخلی خدمات الزم را ارائه میکند و برای عرضه موارد وارداتی هیچگونه مسئولیتی ندارد.

# **سایت بازیابی رمز عبور سامانه یکپارچه خودروهای وارداتی**

سایت ثبت نام یکپارچه خودروهای وارداتی به آدرس ir.saleauto است و افرادی که مایل به تغییر رمز عبور سامانه یکپارچه هستند، میتوانند از طریق این آدرس اقدام کنند. نحوه بازیابی رمز عبور سامانه یکپارچه خودروهای داخلی و وارداتی مشابه یکدیگر است که در ادامه به آن میپردازیم.

# **چگونگی بازیابی رمز عبور سامانه یکپارچه خودرو داخلی**

افرادی که میخواهند برای تغییر رمز عبور سامانه یکپارچه اقدام کنند یا با مشکل فراموشی رمز عبور مواجه شدند، باید ابتدا وارد آدرس esalecar.ir شوند. سپس گزینه ورود را انتخاب کرده و وارد قسمت بازیابی رمز عبور و تکمیل فرم مورد نظر شوند.

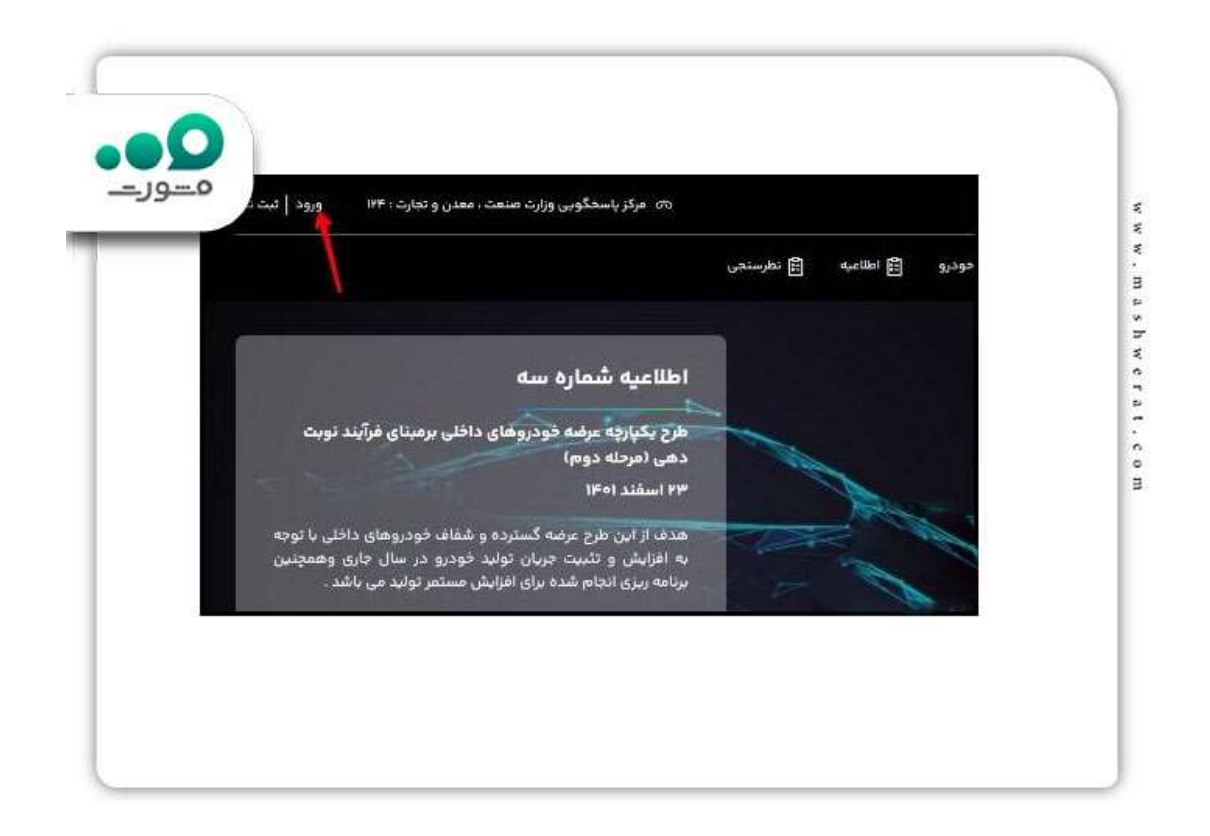

برای بازیابی رمز عبور باید فرم مربوط به اطالعات را از جمله کد ملی و شماره همراه تکمیل کرده و گزینه ادامه را انتخاب نمایند. پس از طی کردن مراحل باال، رمز عبور کد بازیابی پیامک میشود و افراد میتوانند مجدداً برای تغییر رمز عبور سامانه یکپارچه اقدام کنند.

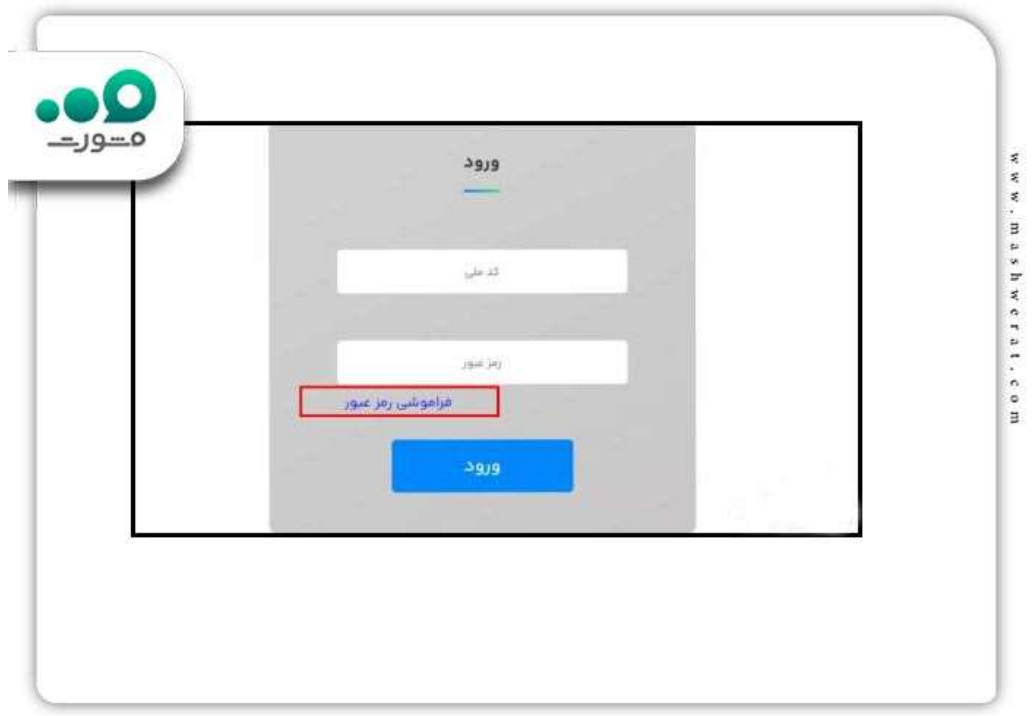

توجه داشته باشید که داشتن اطالعات کد ملی و شماره همراه برای درج در فرم مورد نظر الزامی است.

**نحوه بازیابی رمز عبور سامانه یکپارچه خودرو وارداتی**

بازیابی کلمه عبور سامانه یکپارچه خودروهای وارداتی نیز یکسان است و مراحل هر دو مشابه است. اما سامانه عرضه خودروهای وارداتی با داخل فرق دارد.

متقاضیان برای دریافت کلمه عبور سامانه یکپارچه باید وارد سامانه ir.saleauto شوند. در قسمت بعد باید گزینه فراموشی رمز عبور را انتخاب کنند.

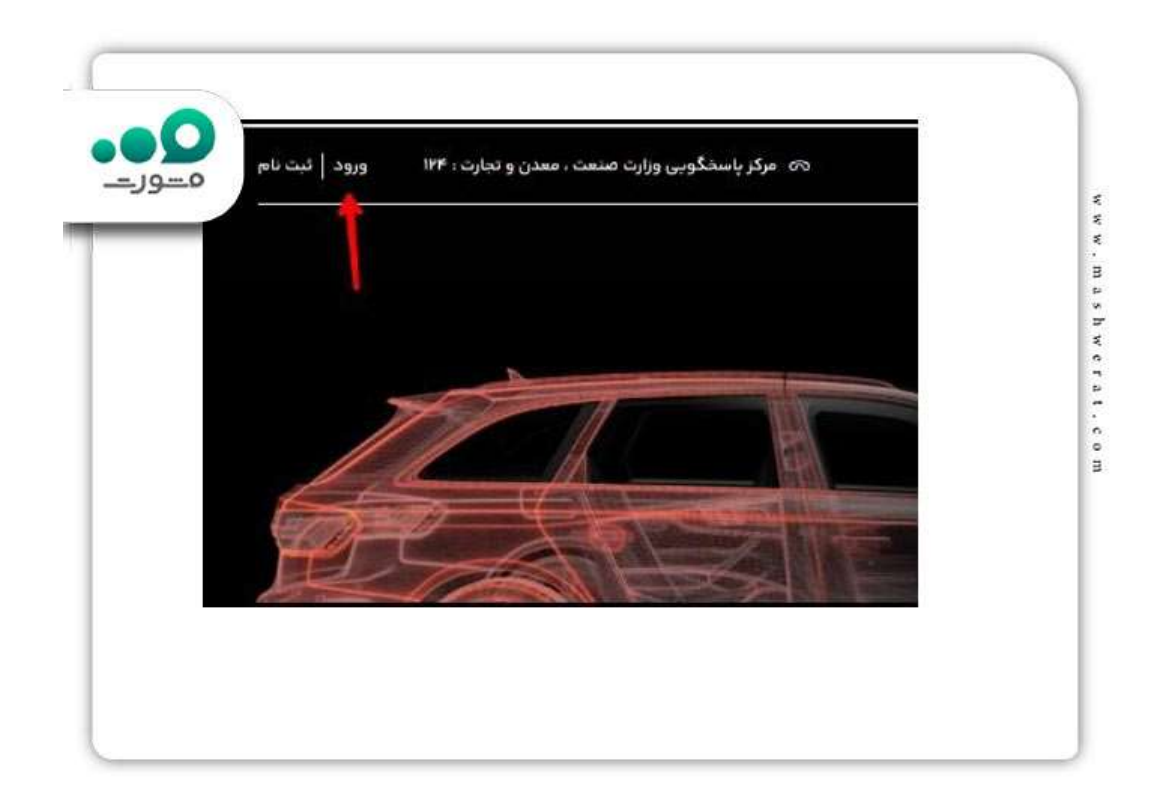

در گام بعد باید فرم بازیابی را باید تکمیل کرد و با درج کد ملی و شماره همراه کد بازیابی را دریافت نمایند.

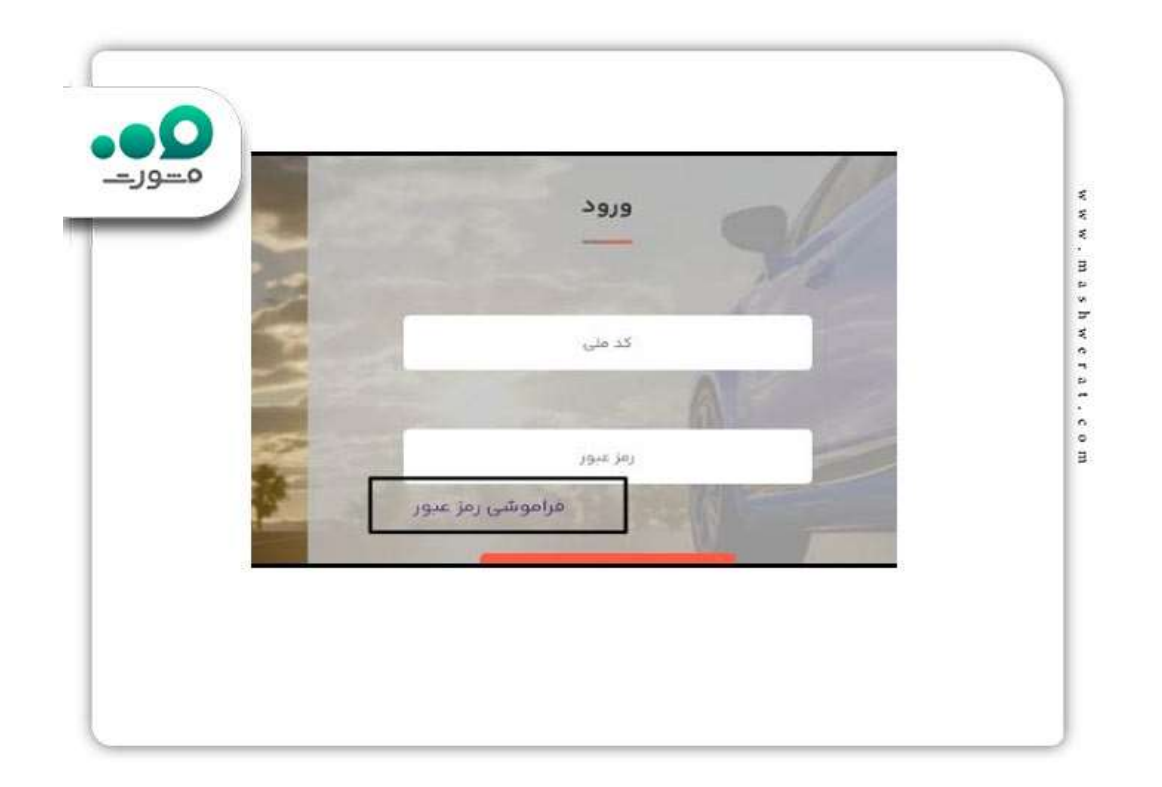

استفاده از روشهای بازیابی کلمه عبور سامانه یکپارچه برای کسانی است که قبلاً ثبت نام کرده باشند. افرادی که مراحل نام نویسی را طی نکردهاند، قبل از هر چیز باید ثبت نام خود را انجام داده و یک رمز عبور را دریافت نمایند.

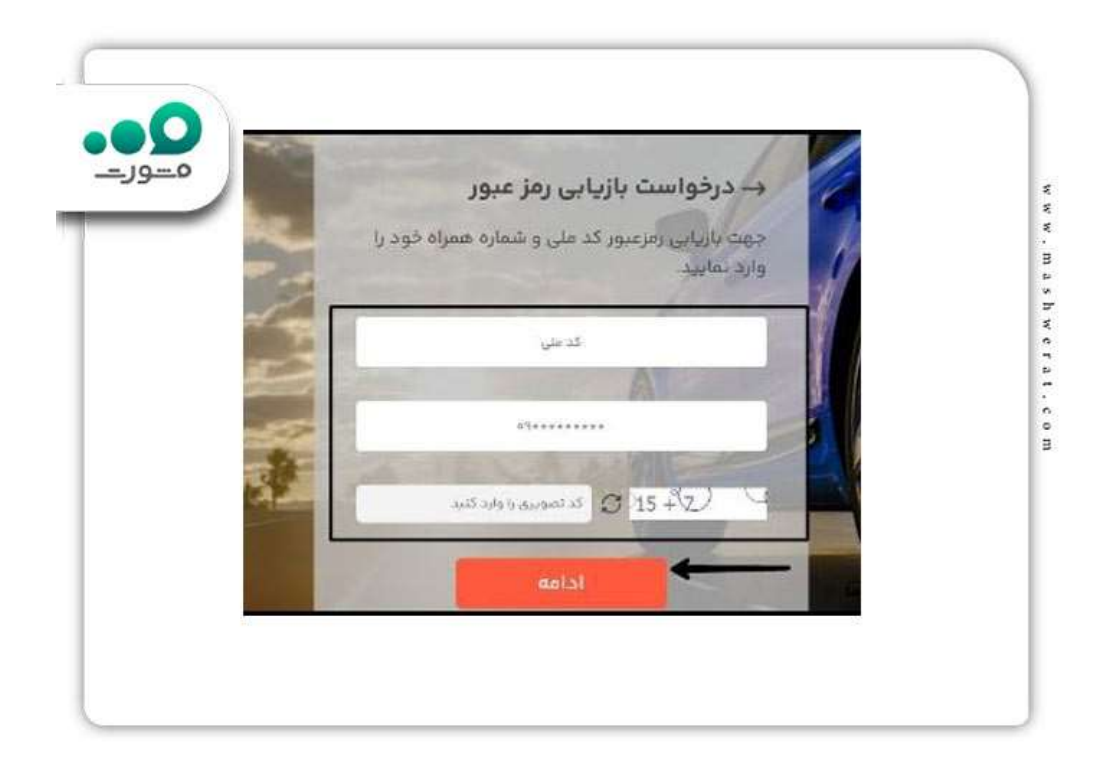

**خالصه مقاله رمز عبور سامانه یکپارچه**

اطالع از فرمت **رمز عبور سامانه یکپارچه** خودرو برای آن دسته از مشتریانی که متقاضی ثبت نام خودروهای داخلی و خارجی هستند، اهمیت دارد. رمز عبور سامانه یکپارچه باید تلفیقی از حروف و اعداد حروف کوچک و بزرگ و اعداد و نمادها باشد تا ایمنی حساب کاربری افراد حفظ شود. افرادی که با مشکل فراموشی رمز عبور سامانه یکپارچه مواجه هستند، باید برای بازیابی در سامانه یکپارچه خودرو داخلی و وارداتی اقدامات الزم را انجام دهند.

در این مقاله سعی کردیم به نحوه بازیابی رمز عبور سامانه یکپارچه در دو سامانه عرضه خودروهای داخلی و خارجی اشاره کنیم. در صورت داشتن هرگونه سؤال در ارتباط با مراحل دریافت رمز عبور سامانه یکپارچه میتوانید با همکاران ما در مجموعه مشورت در تماس باشید.